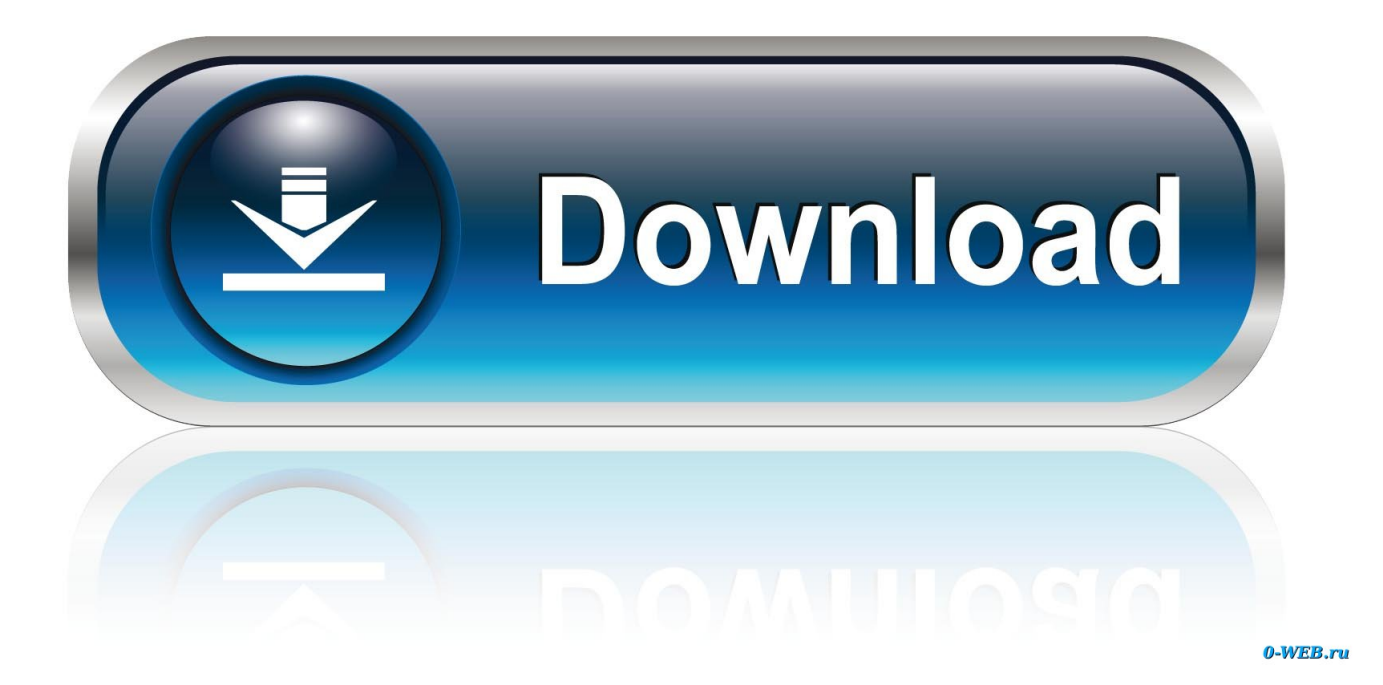

[Vmware Vsphere Client For Mac Download](https://picfs.com/1uhdzl)

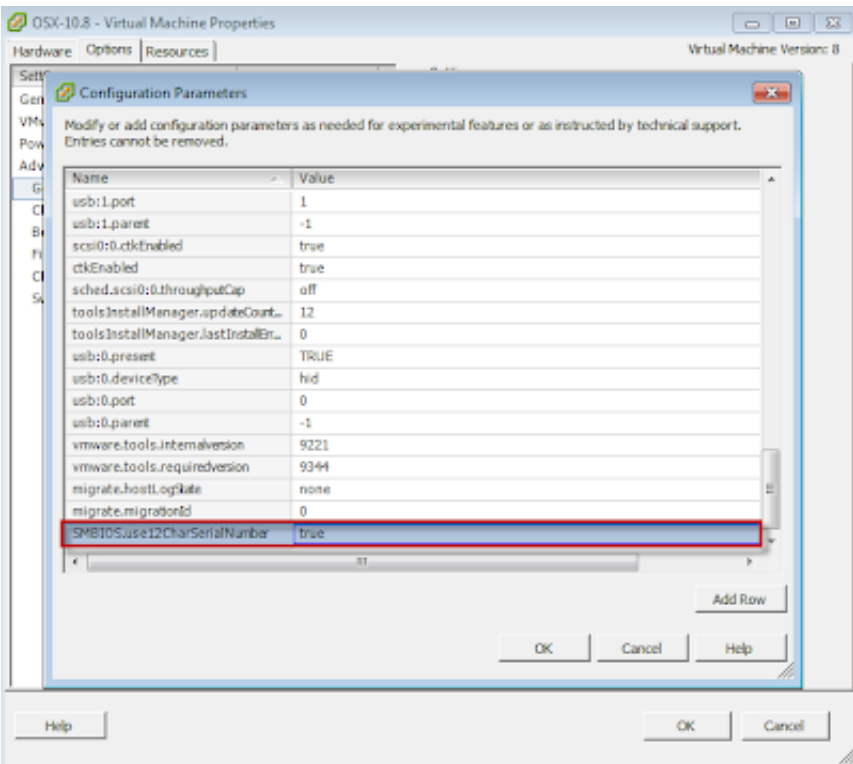

[Vmware Vsphere Client For Mac Download](https://picfs.com/1uhdzl)

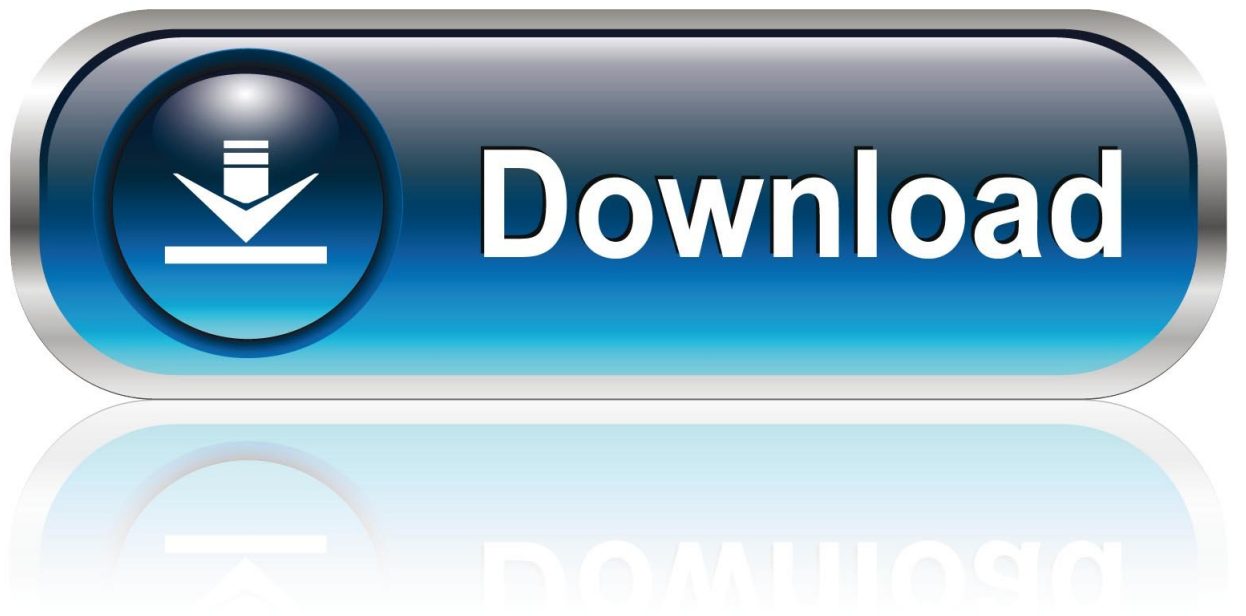

0-WEB.ru

VMware vSphere Client 6 0: VMware-viclient-all-6 0 0-2502222 exe - Table updated to include all the versions of vSphere Client and the download link.. Access your VM-console from Linux or Mac OS X with a VMware Player-console Once your ESXi-host is up and running and you have multiple virtual machines running and maybe also vCenter deployed as a virtual appliance then you can access the console of those virtual machines with VMware Player.. The short answer is: no The longer answer is: do you need one?And is there an alternative? For most day to day operations you should move to the vSphere Web Client.

- 1. vmware vsphere client download
- 2. vmware vsphere client 6.7
- 3. vmware vsphere client mac

And you can access that from your Linux system and Mac OS X The only problem with that is that it only works with vCenter.. I personally run openSUSE and work with Linux for the largest part of the day But from time to time there are Windows-based applications for which there really is no alternative and for those cases I have a Windows VM on my laptop.. You can provide the host's IP-address with the -h parameter but if you leave it out you can enter it with the user credentials.

## **vmware vsphere client download**

vmware vsphere client download, vmware vsphere client 6.7, vmware vsphere client 6.5, vmware vsphere client 6.0, vmware vsphere client mac, vmware vsphere client 5.5, vmware vsphere client linux, vmware vsphere client 5.5 download free, vmware vsphere client 7 download, vmware vsphere client 5.1, vmware vsphere client, vmware vsphere client 6.0 update 3 [Download](https://elptoschali.localinfo.jp/posts/15732311) [free Definicion Codigo Ascii Pdf software](https://elptoschali.localinfo.jp/posts/15732311)

This tool is available as a download for Windows and Linux () and it's included with Mac OS X. [Openstep Installation Guide](https://mysterious-atoll-02027.herokuapp.com/Openstep-Installation-Guide.pdf)

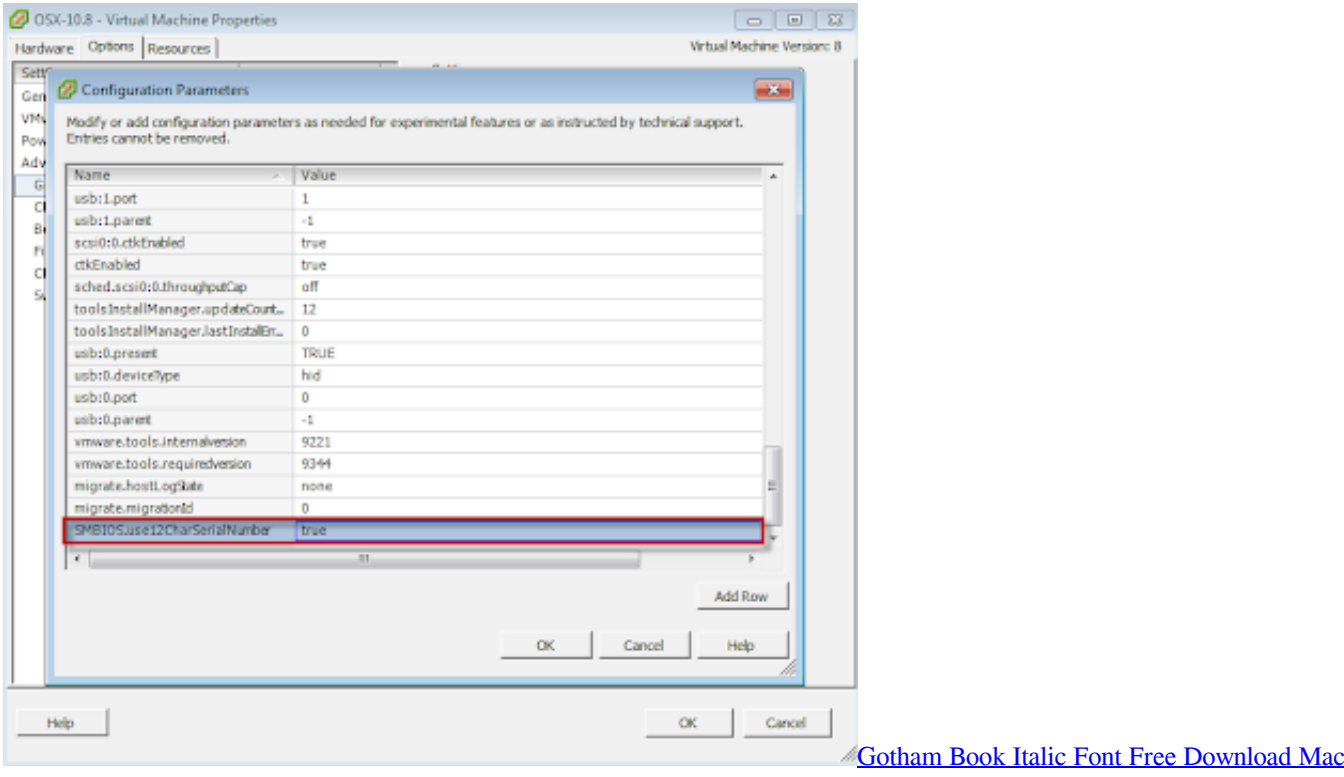

## **vmware vsphere client 6.7**

## [Canon Pixma Mg3170 Printer Driver For Mac](https://kind-poitras-51c61d.netlify.app/Canon-Pixma-Mg3170-Printer-Driver-For-Mac)

 But you would always need the vSphere Client on Windows at least once after installation of ESXi to for example import the vCenter Virtual Appliance () Or to create a virtual machine.. How To Download Vsphere ClientVsphere Client Download Mac. It is also possible to import the appliance from the command line with VMware's OVF Tool, which is available for Linux and Windows. [Canon Mg7520 Driver For Mac](https://canon-mg7520-driver-for-mac-62.peatix.com/view)

## **vmware vsphere client mac**

[Saat Samundar Dj Mp3 Song Download](https://cocky-saha-53ac5f.netlify.app/Saat-Samundar-Dj-Mp3-Song-Download)

0 U2 from your web browser It's a great solution for users getting started with a dedicated Mac.. If you are using a Linux-based pc or Mac OS X and want to manage a vSphere-environment then you might ask yourself the question if there is a native OSversion of the vSphere Client available for your platform.. This Post is purely to easy of vSphere Admins who want to download the VMware vSphere Client.. In early 2016, VMware began including the embedded HTML5 host client for managing ESXi in version 6.. So what do you do when your vCenter server is down or what to do if you only have one ESXi server?There are a few tools that you can use to make administration for your environment simpler.. With VMware Player installed you can run it from the command line and connect to an ESXi-host: vmplayer -h This will open a VMware Player window and requests login to the host. 0041d406d9 [Atma Bodha Tamil Pdf Files](https://brave-borg-9150ee.netlify.app/Atma-Bodha-Tamil-Pdf-Files)

0041d406d9

[Gpx Editor For Mac](https://gpx-editor-for-mac-95.peatix.com/view)